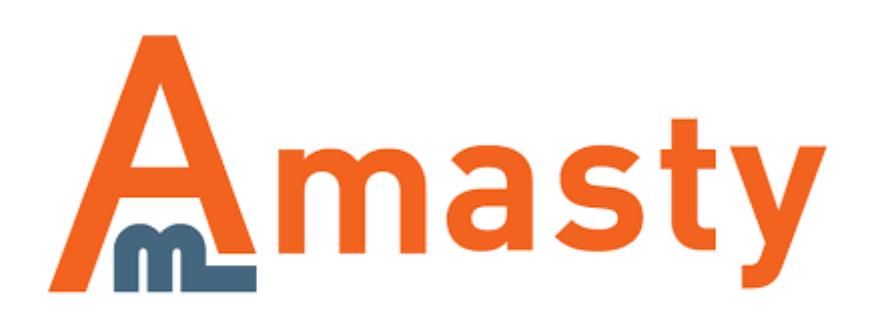

For more details see the [Multiple Coupons](https://amasty.com/multiple-coupons.html) extension page.

# **Multiple Coupons**

Let your customers use multiple coupons for one order and benefit more from their loyalty.

- Allow several coupons to be used together in one order
- Increase customer loyalty
- Make the shopping process more comfortable
- Ability to limit usage of some coupons with others
- Compatible with Magento tax functionality

## **General settings**

To configure coupons for your store, please go to **Promotions > Shopping cart Price Rules**.

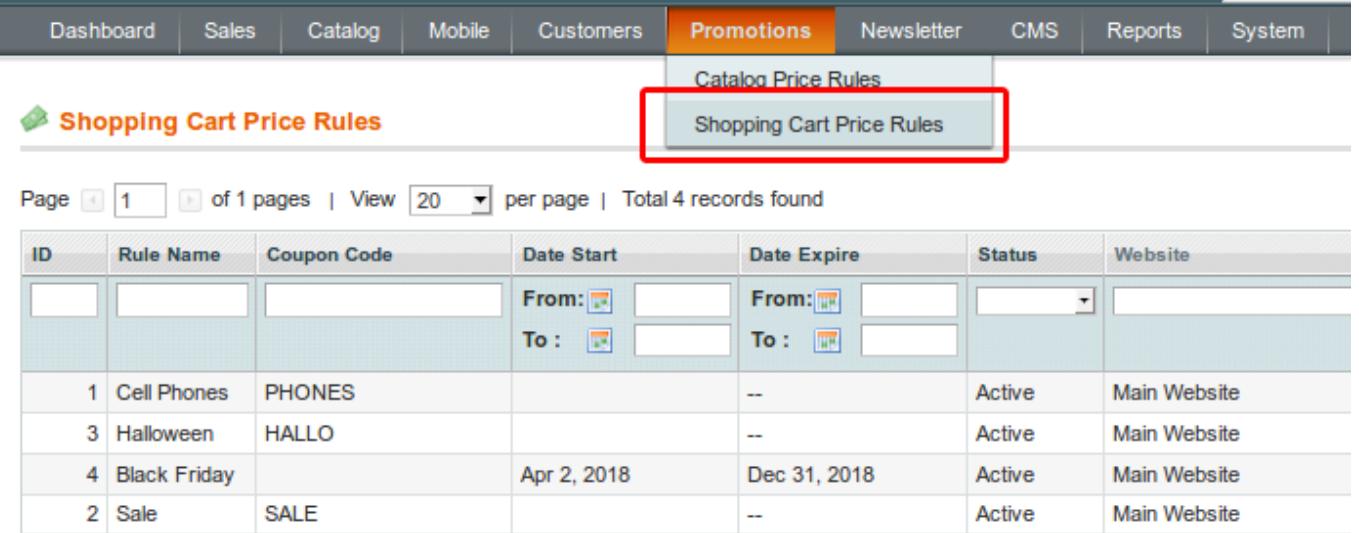

Choose the promo rule or create a new one.

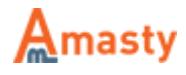

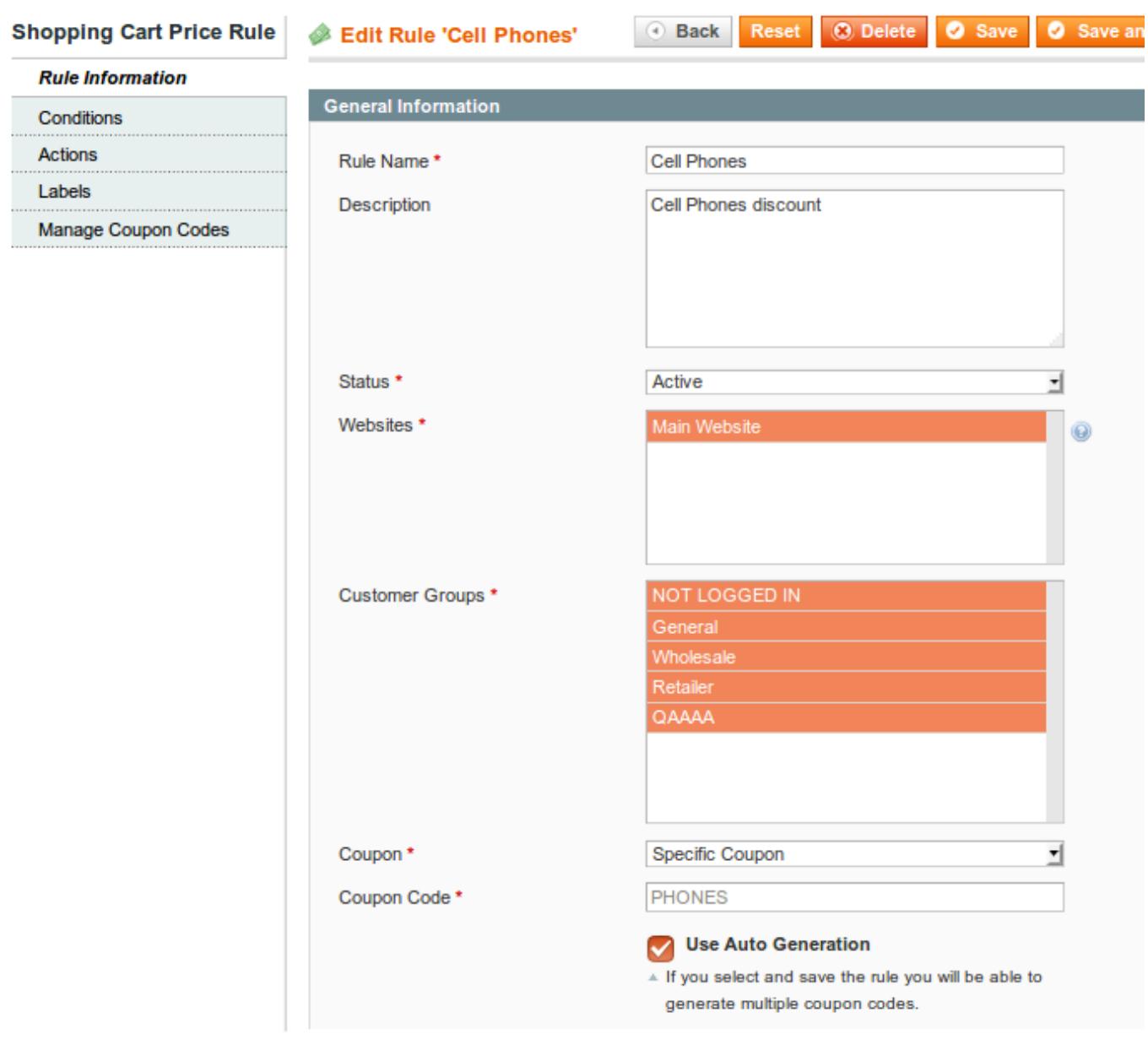

Describe the rule in the rule information tab.

Select Websites and Customer Groups for which this rule will be applied.

Please select **'Specific Coupon'** in this field to create a coupon.

You can create Coupon Codes manually or use **Auto Generation** if you need multiple coupon codes.

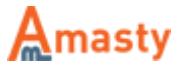

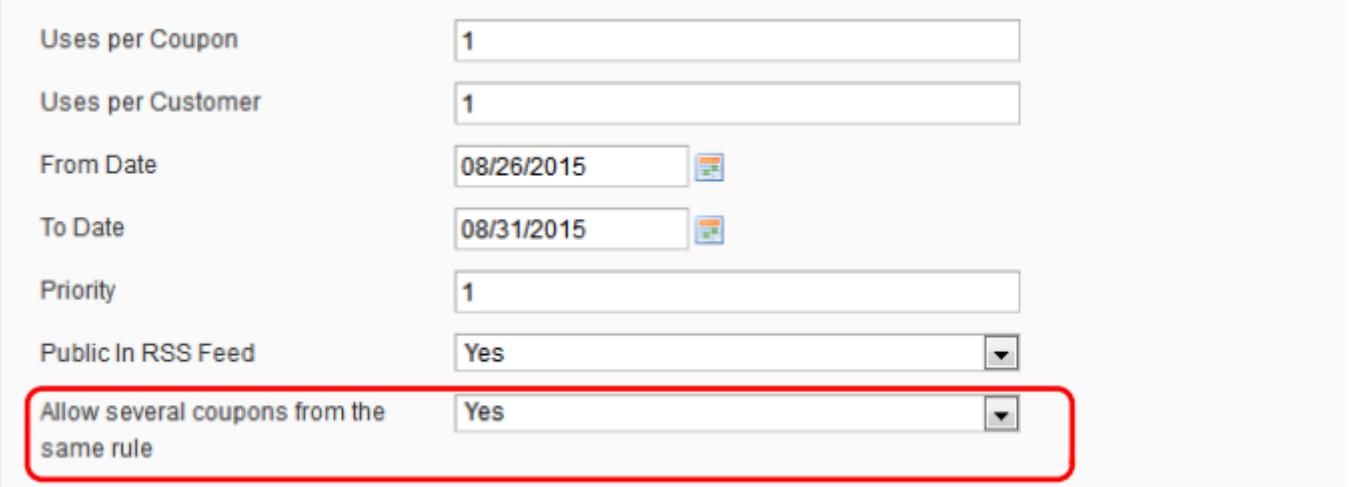

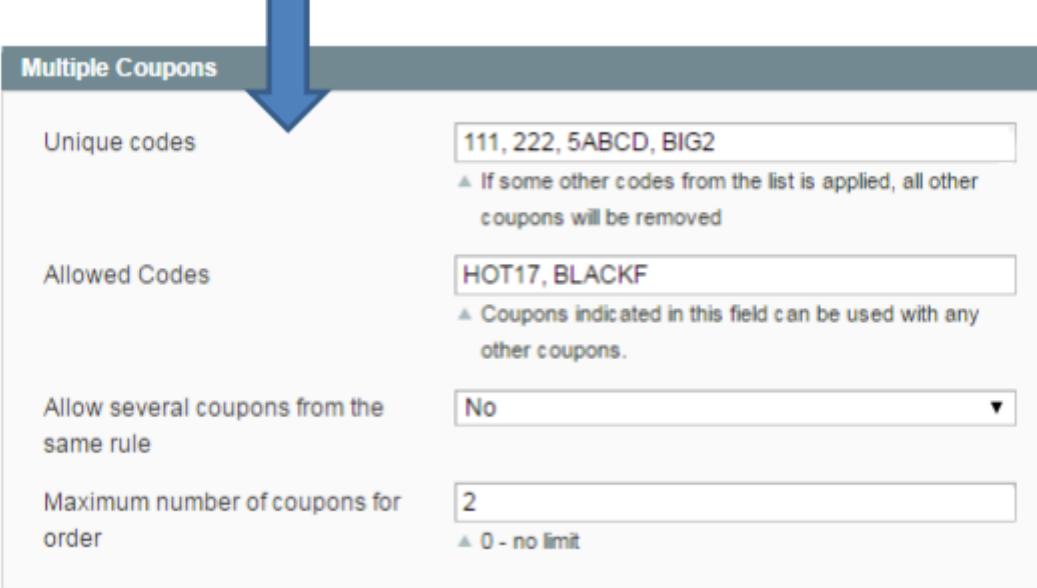

**Allow several coupons from the same rule** - set this option to 'Yes' and allow using multiple generated coupons from the rule together.

To specify unique coupon codes please back to the general settings in **System → Configuration**

**Unique codes** - specify unique coupon codes which can not be used together with other codes.

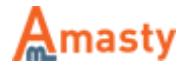

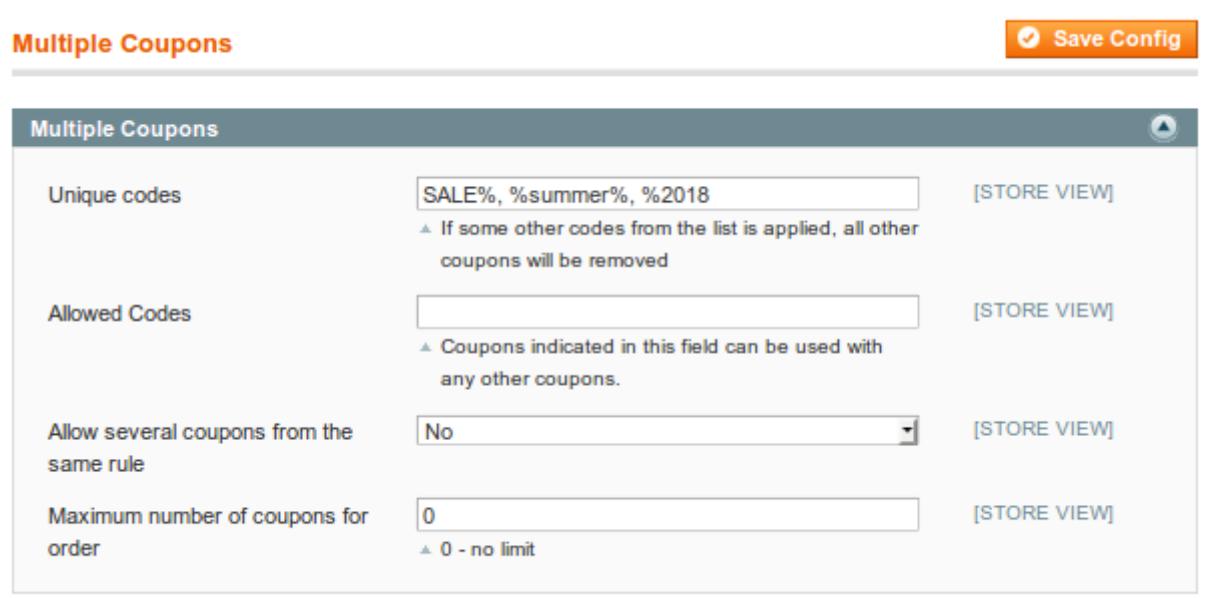

If you have multiple codes with the same suffix or prefix, it's possible to list them all easily by using a template with the wildcard symbol - %. For example:

- Write **%sale** and all coupons ending with 'sale' can be applied individually, e.g. 2018sale, K8GFSsale, SCFTYJNsale and etc.
- Write **sale%** and all coupons starting with 'sale' can be applied individually, e.g. sale2018, saleK8GFS, saleSCFTYJN and etc.
- Write **%sale%** and all coupons that contain the word 'sale' can be applied individually, e.g. ABCsale2018, 123saleK8GFS, supersale2018 and etc.

**Allowed codes** - Indicate coupons that can be applied together with other coupons. In this field, you can also use the symbol '%' to list coupons with the same suffix or prefix.

**Allow several coupons from the same rule** - this setting means that you can allow applying more than one coupon code.

**Maximum number of coupons for order** - Set the maximum number of coupons that can be applied to the order.

## **Multiple coupons in the shopping cart**

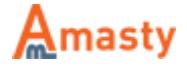

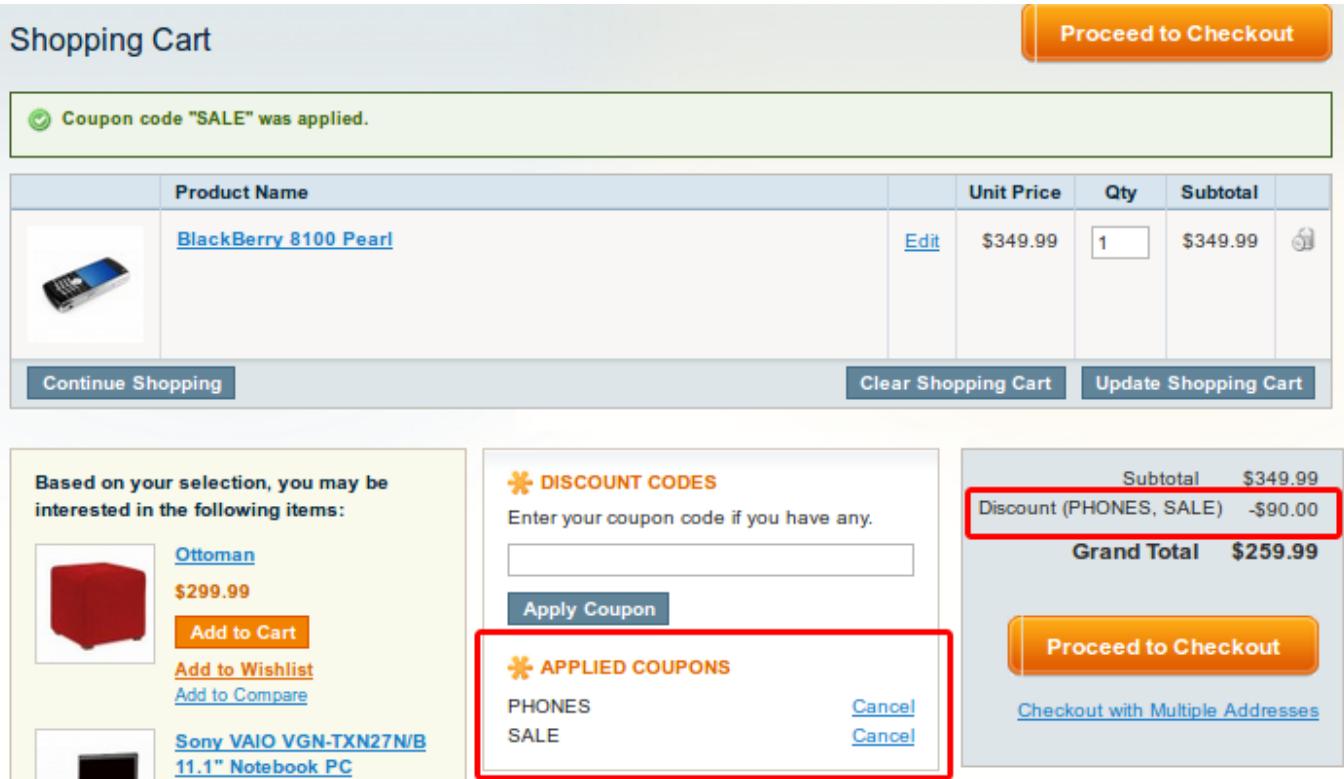

Your customers will be able to enter multiple coupon codes right after you install the extension. All applied coupon codes are also listed in the totals block.

All used coupon codes are visible in admin order view.

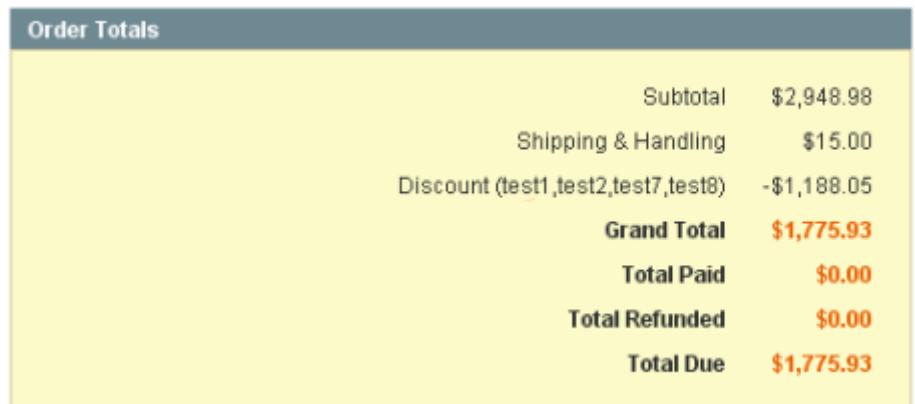

And also in customer account order view.

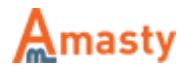

#### **Items Ordered**

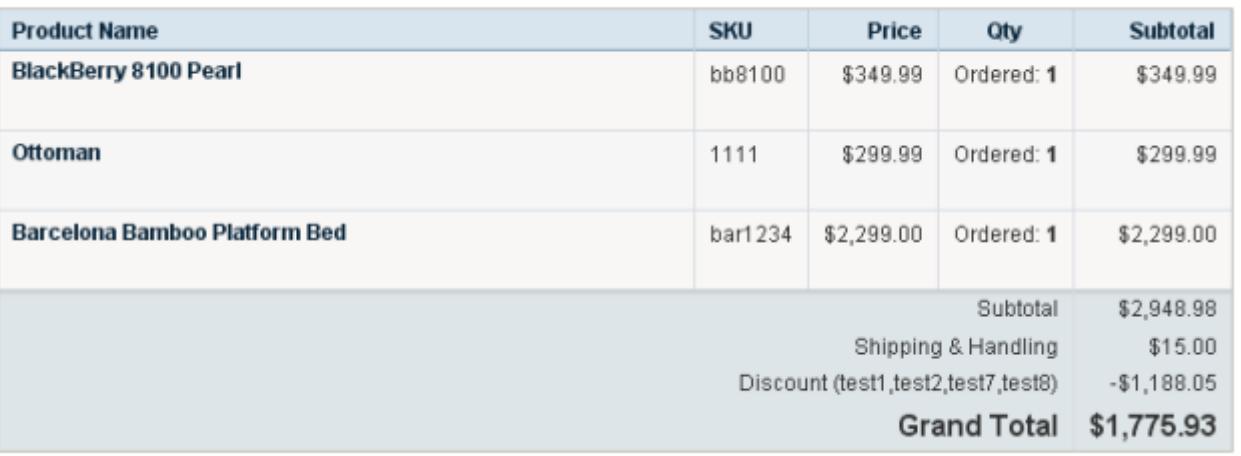

### Rate the user guide

 from 0 votes [\(Details\)](#rateanker_5036025ad875867af3e7.46291310) OOOOO Rate 0 visitor votes \*\*\*\*\* 0 visitor votes \*\*\*\*\* 0 visitor votes \*\*\*\*\* 0 visitor votes \*\*\*\*\* 0 visitor votes

From: <https://amasty.com/docs/> - **Amasty Extensions FAQ**

Permanent link: **[https://amasty.com/docs/doku.php?id=magento\\_1:multiple\\_coupons](https://amasty.com/docs/doku.php?id=magento_1:multiple_coupons)**

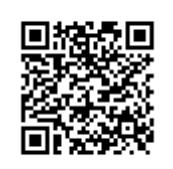

Last update: **2018/04/19 10:17**